## CAMERA

## <u>Settings</u>

The option allows you to active or deactivate the following functions: flash light, capture sound. and canceling the preview in idle status automatically.

## !Using description:

- 1. Opening the flip in idle status, selecting the Camera menu. You can enter into preview status by pressing the key or you also can enter by pressing the shortcut key directly in idle status.
- when you preview the vision, you can adjust brightness by pressing the left or right key
- 2. Pressing the key or to get the image as you want, and you can also press the key to change the camera options.
- 3. Shooting the image then pressing the key or to store the picture into the Phone Album.

## Phone Book

Phone Book

The "Phone Book" is used to save phone numbers and names in the handset or SIM card. You can save 100 entries in the handset and generally 100 entries in SIM card (depending on the network service provider).

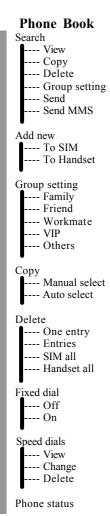

### <u>Search</u>

This option allows you to view the names and phone numbers that have been stored in the handset or the SIM card.

1.Press to enter into Menu, and use to scroll to "Phone Book" and enter into it, then go into the "Search" menu. Now you can use to scroll to the entry which you need.

- 2. When you press , you can view the entry's details and edit it's name or number., and after that you can press to save it. When you press directly, you'll find several related options can be chose. If the selected entry is stored in handset, you'll see "View", "Copy", "Delete", "Group setting", "Send" and "Send MMS" added up to six functions. If it is stored in SIM card, there isn't the "Group Setting" function.
- View: The option allows you to view the current entry's name and number.
- Copy: Copy data to either the SIM card or the handset and you can choose either "Keep Original" or "Erase Original" while copying.
- Delete: Erase the entry from the phone book.
- Group setting: You are able to organize your phone numbers into the groups available (available only for the entry saved in handset).
- Send: Forward this entry with name and phone number to others via SMS.
   You may edit the data before sending.

# Phone Book

 Send MMS: Can compose and send MMS to other handset which supports MMS.

## <u>Addne</u>w

Add a new entry to the handset or the SIM card.

- 1. Enter into "Phone Book" and scroll to "Add New" and press (Select).
- 2. Enter Name: Scroll to "Name" and press to input name, then press

to save name.

- 3. Enter Number: Scroll to "Number", press to input number, then press two times, one for saving number, the other for the whole entry.
- 4. Now you can choose which memory to store the entry. If "Save To SIM" is selected, only name, phone number and location are available for setting. If "Save To Handset" is selected, scroll to the next fields to save the entry to the selected group.
- ! To key in the country code, press and hold until the international dialing code "+" is displayed then key in the appropriate country code. The steps for dialing from abroad are the same as above.
- ! To key in an extension number, key in the pause code "w" or "p" (press and hold , "p" appears after "w") before entering the extension number. This feature requires the private branch exchange with the DTMF function.

#### Group Settings

This option allows you to organize the phone data into 5 categories such as "Family", "Friends", "Classmates", "VIP" and "Others". You can set a particular ring tone for these groups.

Enter into one group and you'll see options as follows:

- 1.View: Press to browse data in selected group. If you want to edit one entry, press. If you press, you'll find six functions list as follows: "View", "Copy", "Delete", "Group Settings", "Send" and "Send MMS".
- Group Melody: You can set ring tong for the group. Press to enter into rings, and scroll to browse, then press to complete setting.

#### Copy

This option allows you to remove the entry/entries from the SIM card to the handset or vice versa. You will have the choice of keeping or erasing the original entry/entries while copying.

- 1.Enter into the "Copy" menu, there are two options: "Manual select" and "Auto select".
  - If "Manual select" is chosen, entries in phone book will be list. Scroll to the entry you need and press to select (you cancel it by pressing it again). If "Auto select" is chosen, entries in SIM card or in handset will be copied to handset or SIM card.
- 2. After selection, press to enter into next step. Now Scroll to either "Keep

# Phone Book

Original" or "EraseOriginal" and press to remain or delete the entries respectively after copying.

## <u>Delete</u>

Delete the entry in the phone book or SIM card

- 1. Enter into "Delete" menu, you can choose delete mode: "One entry", "Entries", "SIM all" or "Handset all".
- If choose "One entry", all entries will be list, and you can scroll to one entry and press to delete it.
- 3. If choose "Entries", all entries will be list, and you can press to select entries you want to delete (you can cancel it by pressing it again). Press to enter into confirmation dialog box, then you can press to delete them or press to cancel the deletion operation.
- 4. If choose "SIM all" or "Handset all", press to enter into confirmation dialog box, then press to delete all entries in SIM card or Handset, or press to cancel the operation.

## Fixed Dial Control

This option can add, edit, view, delete or deactivate the fixed dial list and restrict the use of the SIM card. If activated, it is only possible to make calls with phone numbers that have been set in fixed dial list and the emergency call 112. The PIN2 code is required to adjust this setting.

## Speed Dials

This option allows you to set the phone number for up to 8 entries for speed dialing. When in idle mode, press and hold the corresponding alphanumeric key, you can call the designated number. The available keys for speed dialing are

Three options you can choose:

- 1. View: View speed dial records.
- 2. Change: Add or edit speed dial settings.

  Enter into "Speed dial" menu, scroll to one key, then press and select "Change" to choose another phone data.
- 3. Delete: Delete speed dial record.

### Phone status

You can check the memory capacity of the handset and the SIM card. For example,  $45/100 \, \mathrm{means}$  that there is a total of 100 entries;  $45 \, \mathrm{entries}$  have been saved with memory still available for 55 more memories.

Message

This part includes SMS and MMS.

### **SMS**

This menu allows you to send, read and write text messages, listen to the voice message and access relevant features that are provided by your network service provider.

#### **SMS**

Inbox Outbox Write message Draftbox Delete message

- \_ Select Delete
- Inhox
- Outbox
- Draftbox
- \_ Delete all message

Voice box

- \_ Listen to Voi ce
- Number

Cell broadcast

- Broadcast
- Channel

Message settings

- \_ SMS validity
- SMS center
- \_ SMS Report
- \_ AudSMS Frequency

#### Inbox

This option stores the message sent to you and you may read it by accessing this option:

- 1.**Delete:** Delete the message.
- 2.Extract number: Extract the phone number in the message or phone number of the sender and save it to the memory.
- 3.**Text reply:** Reply to the message by writing text.
- 4. **Voice reply:** Return call to the sender.

5.Test forward: Forward the received message to others. You can send the message by selecting "Send" or "Send To Many", or you can even save the message by selecting "Save".

### **Outbox**

This option stores the messages you sent to others if you have selected the "Send & save" option for the written message.

- 1.**Delete:** Delete the message.
- 2.Extract number: Extract the phone number in the message or phone number of the receiver and save it to the memory.
- Change: Edit the message before sending.
- 4. Test forward: Forward the message to others. You can edit then send the message by selecting "Send" or "Send To Many", or you can even save the message by selecting "Save".

## Write message

You may write messages up to 160 characters in English. To enter characters, refer to "Alphanumeric Key Table".

- Press to insert an embedded object.
- Press (options) to access the following options.
  - 1. **Send:** Send the written message to one person, simply key in his/her phone number. Or press (Search) to access

the Phone Book and scroll to the desired name or number with and press (Select). Press (OK) again to

send the message.

2. Save: Save the written message.

3.**Send & Save:** Send the written message and store it in the Outbox.

4.**Send To Many**: Send the written message to more than one person. Select the desired persons/numbers with and press (Select). After you have finished selected, press to send the message.

If you make a mistake when writing, press (Clear) to delete the characters to the left of the cursor; press and hold to delete all the characters

## Draftbox

This option stores the message that you have written but as yet unsent to others. You may carry out another operation such as "Send", "Send To Many", "Change" and "Delete" by pressing (Select) after reading.

# Delete message

Delete the message in each box. The options available are as follow:

1.**Select Delete**: Delete the selected message. Press to select/deselect the message, press and hold to delete the selected messages.

- 2.Inbox: Delete all the messages in "Inbox".
- 3.**Outbox**: Delete all the messages in "Outbox".
- 4.**Draftbox**: Delete all the messages in "Draftbox".
- 5.**Delete All Messages**: Delete all the messages in all the message boxes.
- ! Before sending the message, you have to save the message center number in the "Service Center Number". Please check with your network service provider for the number.
- ! The message will be stored in the SIM card (SIM card capacity depends on your network service provider).
- ! If the icon flashes, it means that there is insufficient memory for new messages. Select "Delete Message" in "Messages" to delete old messages to free up memory for new messages.
- ! If a new message is received, the icon will be shown at the top of the screen and notification tones will be heard.
- ! If there is no icon shown on the screen, it means all received messages have been read and there is sufficient memory for new messages.

## Voice box

This option allows you to enter the voice mailbox number and listen to the voice messages that you have received.

! Please contact your network service provider for the voice mailbox number

before using this service. Key in the number and press (OK). The voice mailbox number will remain unchanged until you modify it.

## Cell broadcast

This option allows you to receive information broadcasted by your network service provider (such as weather forecast or road traffic information). Please contact your network service provider for information on the topics available and its corresponding index.

Broadcast

You may activate or deactivate the

Channel

broadcasting service.

- 1. View the broadcasting topic list or add a new topic to the list.
- ! Please check with your network service provider for the broadcasting topics and its corresponding index?

#### Message settings

This option allows you to set the following options for your SMS.

- SMS validity: Sets the period during which the service centre keeps the undelivered message for the unreachable correspondent. Select the period in which the service centre should try to deliver the message.
- SMS center: This option stores the required service centre number for sending text messages.
- ! Please check with your network service provider for the number.

3. SMS Report: Service center will send you the report of the status of the messages sent.

- ! The availability depends on your network service provider.
- ! The function is not available when you are sending the message to more than one destination.
- 4.Aud SMS Frequency: Sets the frequency of the alert function for the unread message.

#### **MMS**

This function allows you to send, receive, read and write multimedia messages including text, pictures and voice.

#### **MMS**

Compose Edit Slide Add Text - Input - From File Add Image Add Audio Preview Slide Next Slide Add Text Input - From File Add Image Previous Slide 10 Seconds 15 Seconds 30 Seconds Delete Slide End Compose

- To
- Cc
- Subject
- Preview
- Send
- Save
- Configure
  - Priority
  - Sender Visibility
  - Delivery Report - Read Reply Request

Inbox Outbox

- Pendi na
- Drafts
- Sent

Configure

- Priority
- Sender Visibility
- Delivery Report
- Reply Request
- Read Reply
- Auto Download
- Reject Ads
- Append Signature
- Validity Period
- MMS URL

Report

User Folder

#### **Compose**

 Edit Slide: The function is mainly used for composing MMS such as adding text, pictures and voices.

Add text: For adding text.

Input: Input words for the text of MMS

From file: The text added to MMS comes from existing test files.

Add Image: For adding images.

Pictures : Add downloaded or originally offered pictures.

Camera: Add photos.

Add Audio: For adding voice.

- 2. Previous Slide The function is mainly used for preview composed slide.
- Next Slide: The function is similar to Edit Slide, but for next slide.
- 4. Previous Slide Reedit previous slide.
- 5. Duration: Set the playing time between two slides. There are three options (10 s,15 s,30 s)you can choose.
- Delete Slide Delete the current slide of being edited MMS.
- End Compose End composing MMS, and go to the sending MMS interface.

To: Set the destination addresses for sending MMS.

Cc: Set other addresses for making a copy of the MMS to be sent.

Subject Set the subject for the MMS to be sent

Preview: Preview the MMS to be sent.

Send: For sending a MMS to destinations.

Save: Save the MMS to be sent to drafts in outbox

Configure: Mainly used for setting the priority, sender's visibility and information report.

Priority: Set the MMS' priority to high, normal or low.

Sender Visibility: Through this function, you can decide whether let receivers know your number or identity.

Delivery Report: By Using this option, you will receive a report telling you the receiver has received your MMS when